# **opentext**

# ArcSight SIEM as a Service

Software Version: 23.9.1

## ArcSight SIEM as a Service Release Notes

Document Release Date: September 2023 Software Release Date: September 2023

#### **Legal Notices**

#### Open Text Corporation

#### 275 Frank Tompa Drive, Waterloo, Ontario, Canada, N2L 0A1

#### **Copyright Notice**

Copyright 2001 - 2023 Open Text.

The only warranties for products and services of Open Text and its affiliates and licensors ("Open Text") are as may be set forth in the express warranty statements accompanying such products and services. Nothing herein should be construed as constituting an additional warranty. Open Text shall not be liable for technical or editorial errors or omissions contained herein. The information contained herein is subject to change without notice.

#### **Trademark Notices**

"OpenText" and other Open Text trademarks and service marks are the property of Open Text or its affiliates. All other trademarks or service marks are the property of their respective owners.

#### **Support**

#### **Contact Information**

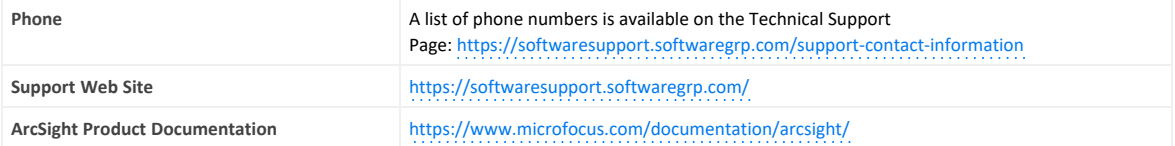

# **Contents**

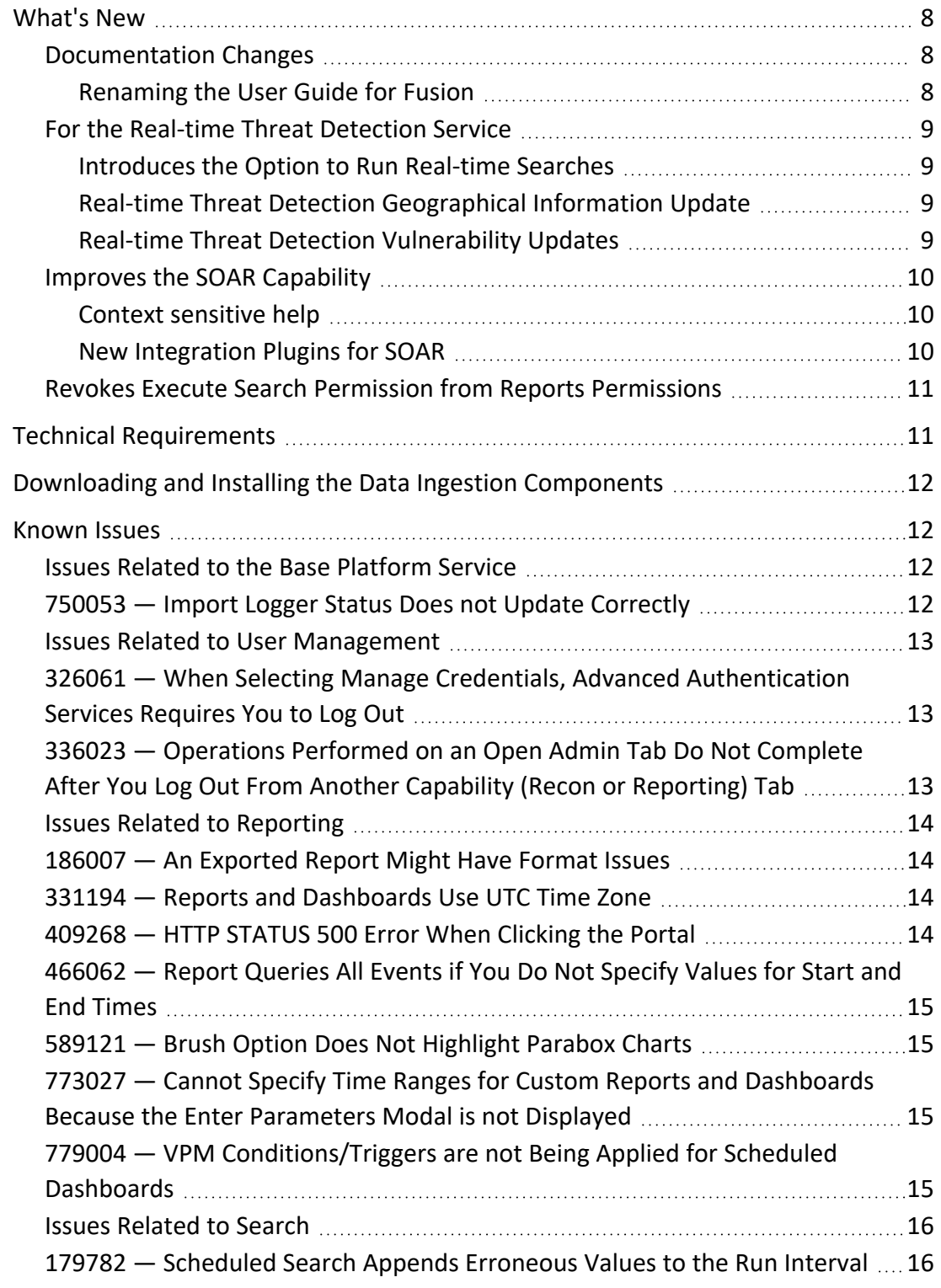

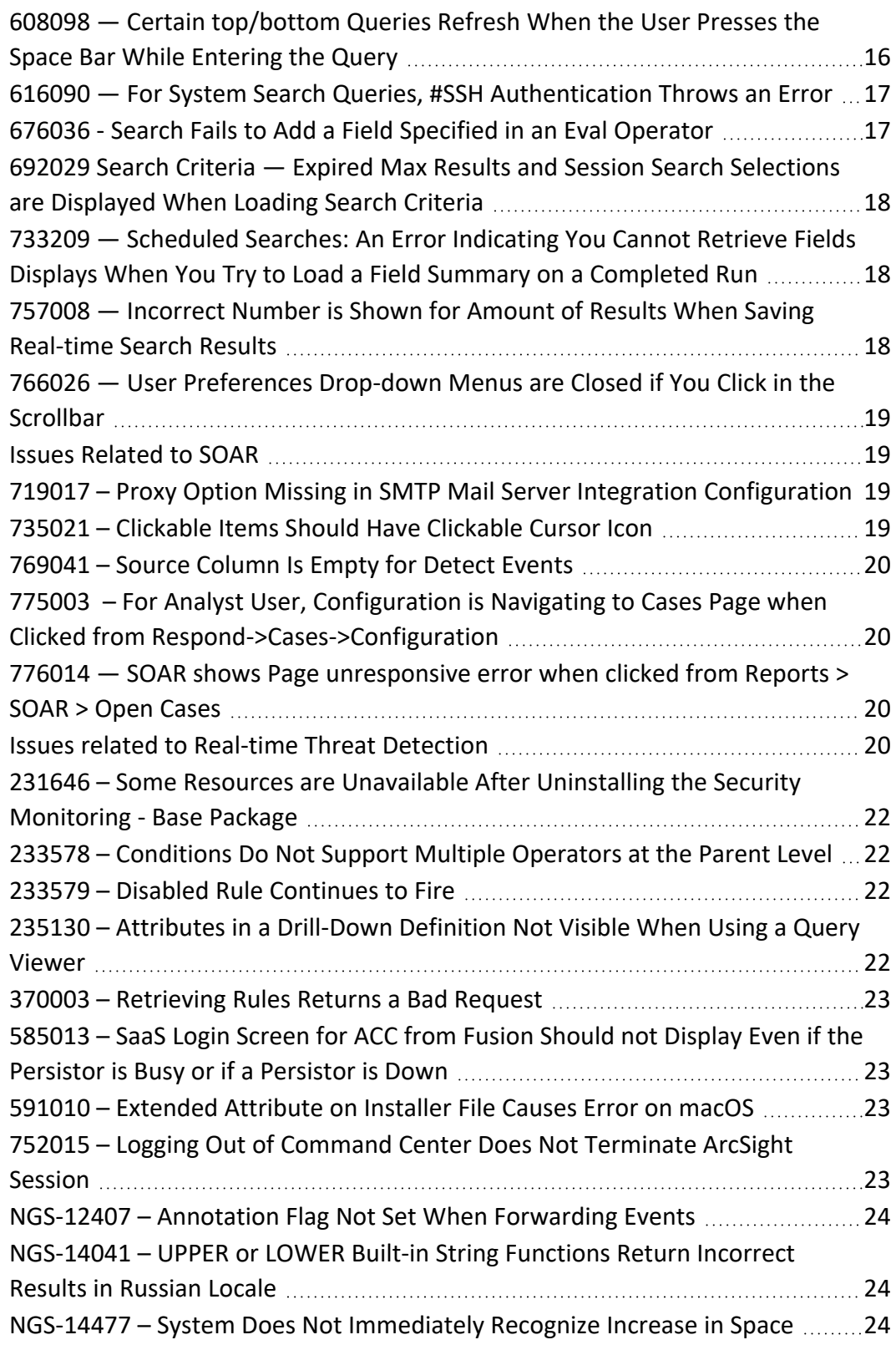

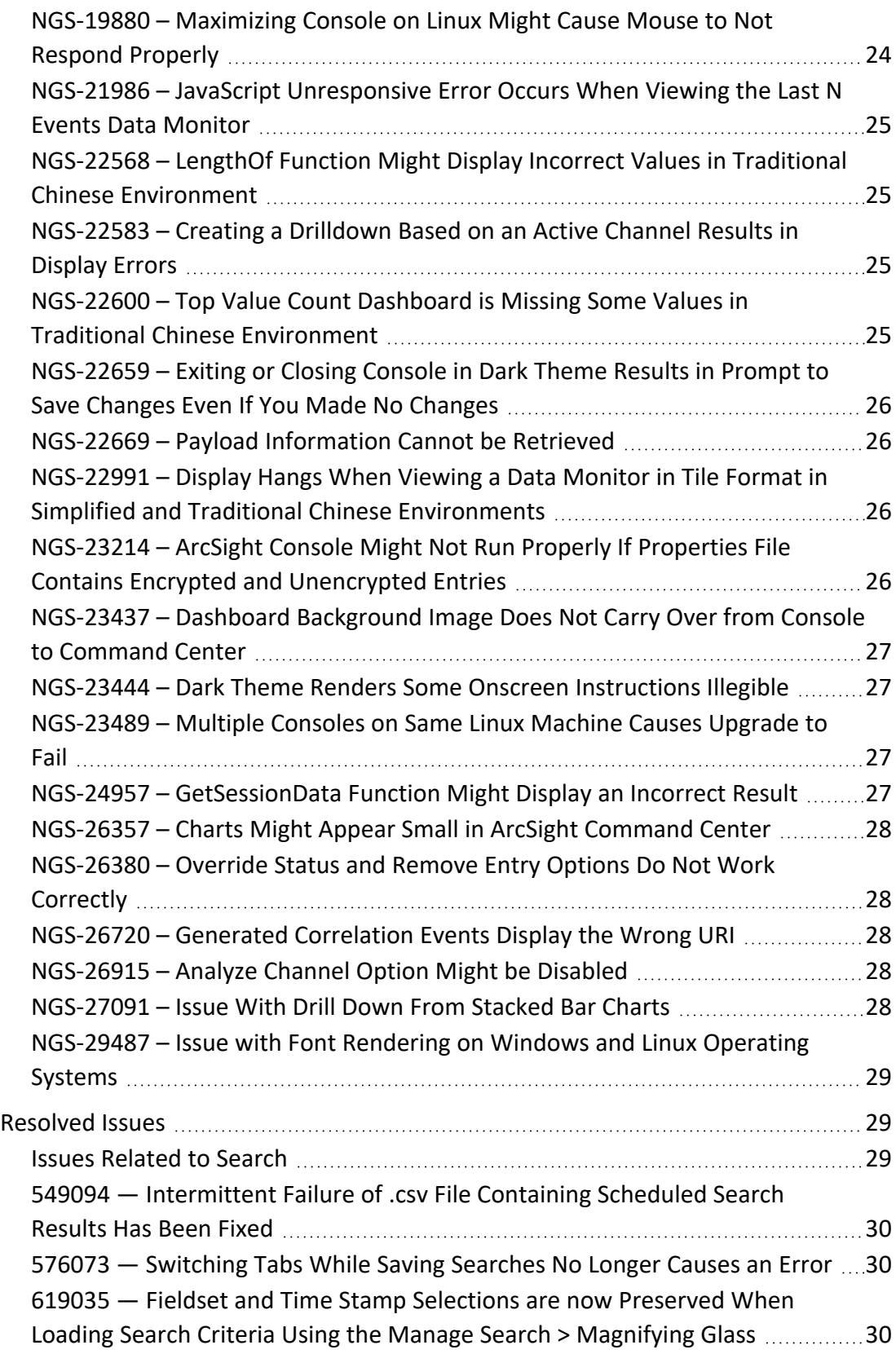

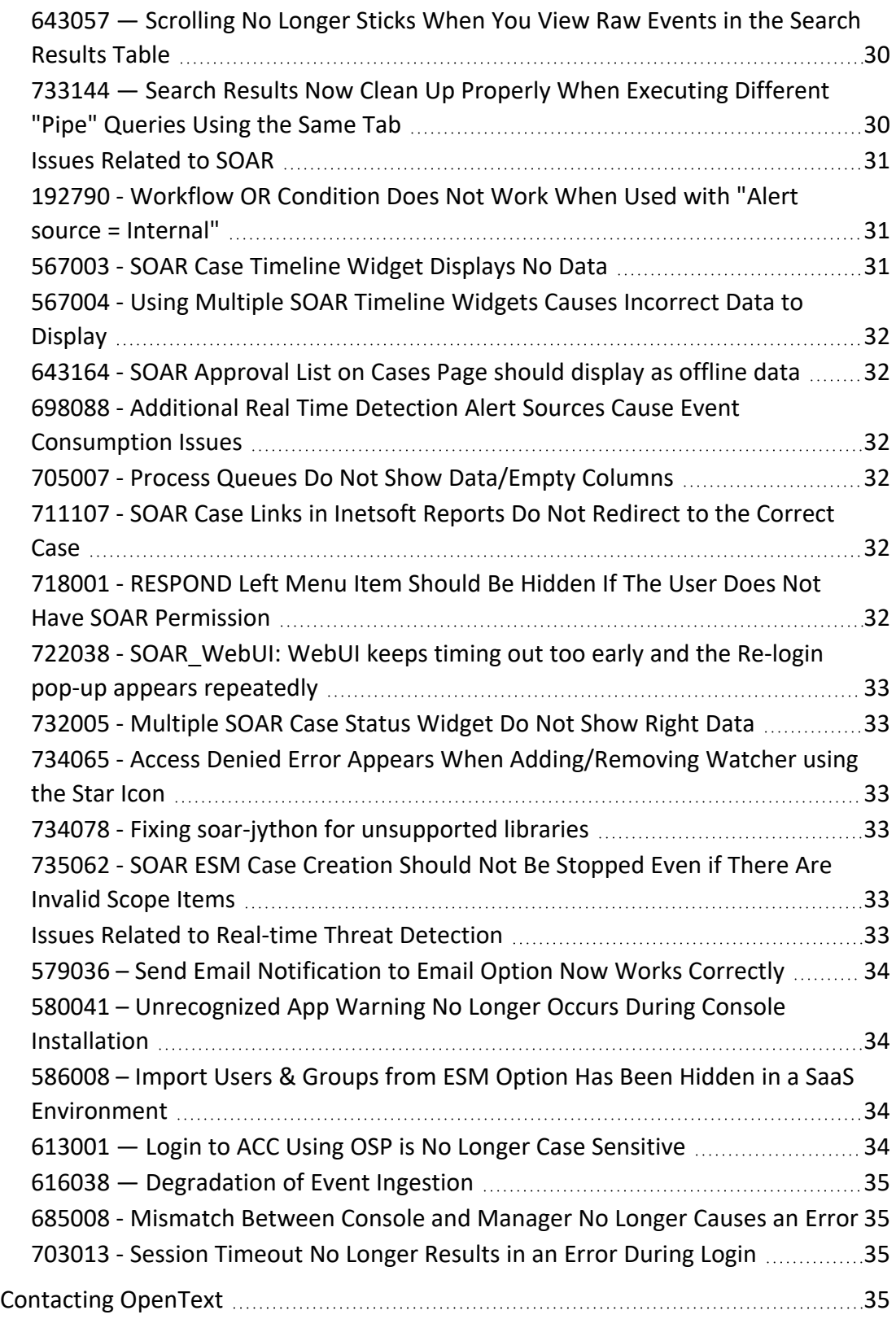

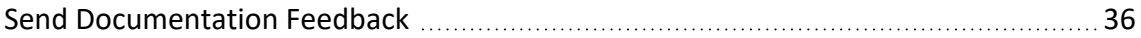

#### **Release Notes for ArcSight SIEM as a Service**

This ArcSight SIEM as a Service (ArcSight or ArcSight SaaS) release lets you use a combination of security, user, and entity solutions in a SaaS environment. ArcSight SaaS is built on a base platform that provides a set of core services, including the Dashboard, Search, and user management.

This release includes the following services:

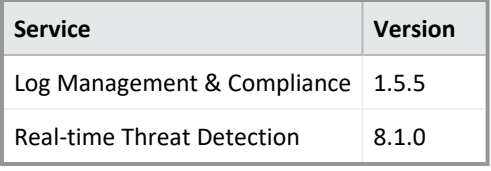

We designed this product in direct response to suggestions from our customers. We thank you for your time and valuable input. We hope that you continue to help us ensure that our products meet all your needs.

For information about learning how to use ArcSight SIEM as a Service, see the *[ArcSight](https://www.microfocus.com/documentation/arcsight/arcsight-saas/as-platform-saas-quickstart/#book-info.html?TocPath=_____1) SIEM as a Service Quick Start [for Administrators](https://www.microfocus.com/documentation/arcsight/arcsight-saas/as-platform-saas-quickstart/#book-info.html?TocPath=_____1)*.

The documentation for this product is available on the documentation website. Contextsensitive user guides also are available within the product. If you have suggestions for documentation improvements, click **comment** or **support** on this topic at the bottom of any page in the HTML version of the documentation posted at the ArcSight SaaS [documentation](https://www.microfocus.com/documentation/arcsight/arcsight-saas) page.

#### <span id="page-7-0"></span>**What's New**

The following sections outline the key features and functions provided in this release.

#### <span id="page-7-2"></span><span id="page-7-1"></span>**Documentation Changes**

#### **Renaming the User Guide for Fusion**

In this release, we have renamed the User Guide for Fusion to User Guide for ArcSight Platform and ArcSight SIEM as a Service (ArcSight SaaS). This change reflects the fact that the guide provides concepts and use cases for many of the features in ArcSight Platform and ArcSight

SaaS, beyond just the common layer of services. This guide also provides context-sensitive help for most features when you are logged into the product.

The version of the guide now matches the release version instead a version associated with a particular deployed capability or service. For example, the current guide includes 23.9.1 for ArcSight SaaS.

#### <span id="page-8-0"></span>**For the Real-time Threat Detection Service**

This release includes the following changes to the Real-time Threat Detection service:

- [Introduces](#page-8-1) the Option to Run Real-time Searches
- Real-time Threat Detection [Geographical](#page-8-2) Information Update
- <span id="page-8-1"></span>• Real-time Threat Detection [Vulnerability](#page-8-3) Update

#### **Introduces the Option to Run Real-time Searches**

You have the flexibility to obtain search results based on a fixed date and time or to stream events in real time.

The new **real-time search** option constantly updates the results of your query, starting from a beginning range (such as the last 30 minutes). As long as there is data to satisfy the query, the data continues to build in the histogram and events table.

<span id="page-8-2"></span>Real-time search requires the Real-time Threat Detection service in the ArcSight SaaS environment.

#### **Real-time Threat Detection Geographical Information Update**

<span id="page-8-3"></span>This version of SIEM as a ServiceReal-time Threat Detection includes an update to the geographical information used in graphic displays. The version is GeoIP-532\_2023089.

#### **Real-time Threat Detection Vulnerability Updates**

This release includes recent vulnerability mappings from the August 2023 Update:

- Snort / Sourcefire 2983 updated CVE
- Juniper IDP update 3622 updated CVE
- McAfee Intrushield 11.10.8.1 updated CVE
- TippingPoint UnityOne DV9814 updated CVE
- Palo Alto Networks PAN-OS 10.0.8 updated CVE
- McAfee Group Shield Enterprise 7.0 updated CVE

#### <span id="page-9-0"></span>**Improves the SOAR Capability**

This release provides the following enhancements to the SOAR capability:

- Context [sensitive](#page-9-1) help
- SOAR action approval [enhancements](#page-9-3)
- <span id="page-9-1"></span>• "New [Integration](#page-9-2) Plugins for SOAR" below

#### **Context sensitive help**

<span id="page-9-3"></span>With this release, a help button has been added.

#### **SOAR action approval enhancements**

<span id="page-9-2"></span>With this release, SOAR will accept static email address for external approvers.

#### **New Integration Plugins for SOAR**

New Integration Plugins:

#### <sup>l</sup> **Amazon GuardDuty Integration**

This integration plugin has the following action and enrichment capabilities: List Detectors, Get Detector Details, Create Trusted IP List, Delete Trusted IP List, List Trusted IP List, Get Trusted IP List Detail, Add to trusted IP List, Remove from trusted IP List, Create Threat Intel List, Delete Threat Intel List, List Threat Intel List, Get Threat Intel List Details, Add to Threat Intel List, Remove from Threat Intel List, List Findings, Get Finding Detail, Archive Finding, Unarchive Finding, Update Finding Feedback.

**•** Netskope Integration

This integration plugin has the following action and enrichment capabilities: List Quarantined Files, Allow Quarantined File, Block Quarantined File.

<sup>l</sup> **SentinelOne Integration**

This integration plugin has the following action and enrichment capabilities: Disconnect from Network: Connect to Network,Get Agent Status/ Get Endpoint Details, List Installed Applications, List Events for Endpoint, List Groups, Get Group Details, Get Hash Reputation, Move Agent to Group, Add to Blacklist, Delete from Blacklist, Get Blacklist, List Threats, Get Threat Details, Update Threat, Add to Exclusion List,Remove from Exclusion List, Scan (Full Disk Scan).

<sup>l</sup> **EnCase Endpoint Security**

This integration plugin has the following action and enrichment capabilities: List Investigations, Find Hosts with IOCs, Standard Agent Timeline (Snapshot), Collect Memory, Create Snapshot, Find Hosts with Items of Interest, Get Investigation Job Status, Get Event Status, Collect Data - Pre Defined Filter, Collect Data -Custom Filter, Isolate, Reconnect, Create Event, Remediate.

### <span id="page-10-0"></span>**Revokes** *Execute Search* **Permission from Reports Permissions**

This release revokes the *Execute Search* permission from the Reports permissions:

- <sup>l</sup> *Report Admin*
- <sup>l</sup> *Design Reports*
- <sup>l</sup> *Schedule Reports*
- <sup>l</sup> *View Reports*

If you have created roles that include these Reports permissions and those roles also need to run searches, you should add the *Execute Search* permission to the roles.

For more information about assigning and available permissions, see Assigning [Permissions](https://www.microfocus.com/documentation/arcsight/arcsight-saas/arcsight-platform-23.3-n-23.9.1-user-guide/#users-manage/assign_permissions.htm) to [Roles](https://www.microfocus.com/documentation/arcsight/arcsight-saas/arcsight-platform-23.3-n-23.9.1-user-guide/#users-manage/assign_permissions.htm) in the Help.

#### <span id="page-10-1"></span>**Technical Requirements**

For more information about the software and hardware requirements needed for a successful deployment, see "[Understanding](https://www.microfocus.com/documentation/arcsight/arcsight-saas/as-platform-saas-quickstart/Content/techreqs/techreqs.html) the Technical Requirements" in the *[ArcSight](https://www.microfocus.com/documentation/arcsight/arcsight-saas/as-platform-saas-quickstart/#book-info.html?TocPath=_____1) SIEM as a Service - Quick Start for [Administrators](https://www.microfocus.com/documentation/arcsight/arcsight-saas/as-platform-saas-quickstart/#book-info.html?TocPath=_____1)*.

These *Technical Requirements* include guidance for the size of your environment, based on expected workload. OpenText recommends the tested platforms listed in this document.

Customers running on platforms not provided in this document or with untested configurations will be supported until the point OpenText determines the root cause is the untested platform or configuration. According to the standard defect-handling policies, OpenText will prioritize and fix issues we can reproduce on the tested platforms.

#### <span id="page-11-0"></span>**Downloading and Installing the Data Ingestion Components**

To download and install the data ingestion components locally, see "Setting Up Data [Ingestion](https://www.microfocus.com/documentation/arcsight/arcsight-saas/as-platform-saas-quickstart/#start/ingestion.html?TocPath=Quick%2520Start%257CSetting%2520Up%2520Data%2520Ingestion%257C_____0)" in the *ArcSight SIEM as a Service - Quick Start for Administrators*.

You might need to upgrade the SmartConnectors provided in the download package. Also, if a patch is required for the vCHA, standalone ArcMC, or SmartConnectors, you can download the files from your Amazon S3 bucket as described in the *Quick Start*.

#### <span id="page-11-1"></span>**Known Issues**

These issues apply to common or several components in your ArcSight SIEM as a Service environment. OpenText strives to ensure that our products provide quality solutions for your enterprise software needs. If you need assistance with any issue, visit [OpenText](https://www.microfocus.com/support-and-services/) Support for Micro Focus [products,](https://www.microfocus.com/support-and-services/) then select the appropriate product category.

All issues listed in this section belong to the OCTCR33I repository, unless otherwise noted.

- "Issues Related to the Base [Platform](#page-11-2) Service" below
- "Issues Related to User [Management"](#page-12-0) on the next page
- Issues Related to [Reporting](#page-13-0)
- Issues [Related](#page-15-0) to Search
- **.** Issues [Related](#page-18-1) to SOAR
- <span id="page-11-2"></span>**• Issues Related to Real-time Threat [Detection](#page-19-3)**

#### <span id="page-11-3"></span>**Issues Related to the Base Platform Service**

### **750053 — Import Logger Status Does not Update Correctly**

**Issue**: The status does not update properly when a user tries to import Logger Archives. After the migration initiates, the status changes to "Pending Import," but it remains in that state until the migration has completed. Additionally, the status does not update and remains in the "Not Started" state when you try to import metadata.

**Workaround**: Refresh the page.

#### <span id="page-12-0"></span>**Issues Related to User Management**

- <span id="page-12-1"></span>• "326061 — When Selecting Manage Credentials, Advanced [Authentication](#page-12-1) Services [Requires](#page-12-1) You to Log Out" below
- "336023 [Operations](#page-12-2) Performed on an Open Admin Tab Do Not Complete After You Log Out From Another Capability (Recon or [Reporting\)](#page-12-2) Tab" below

## **326061 — When Selecting Manage Credentials, Advanced Authentication Services Requires You to Log Out**

**Issue**: When you try to manage credentials from your user profile, a new tab is opened for the Advanced Authentication (AA) service (where your credentials are managed). However, this service prompts you to log out of AA. The system is designed for single sign-on, so there should be no need to logout or login when selecting manage credentials from your user profile.

**Workaround**: When the Advanced Authentication service prompts you, complete the following steps:

- 1. At the prompt, click **Logout**.
- <span id="page-12-2"></span>2. Return to the **ArcSight as a Service** tab.
- 3. Select **Manage Credentials** (again).

This time, the service will allow you to enter your credentials to log in.

## **336023 — Operations Performed on an Open Admin Tab Do Not Complete After You Log Out From Another Capability (Recon or Reporting) Tab**

**Issue**: Open two browser tabs, one with **Admin** or **Fusion User Management** (FUM) and another with any other capability (Reporting or Recon). If you log out from the capability tab, any subsequent operation performed on the **Admin**tab does not complete.)

**Workaround**: Refresh the browser to complete the log out process.

#### <span id="page-13-0"></span>**Issues Related to Reporting**

- "186007 An [Exported](#page-13-1) Report Might Have Format Issues" below
- "331194 Reports and [Dashboards](#page-13-2) Use UTC Time Zone" below
- ["409268](#page-13-3) HTTP STATUS 500 Error When Clicking the Portal" below
- ["466062](#page-14-0) Report Queries All Events if You Do Not Specify Values for Start and End Times" on the next [page](#page-14-0)
- "589121 Brush Option Does Not [Highlight](#page-14-1) Parabox Charts" on the next page
- "773027 Cannot Specify Time Ranges for Custom Reports and [Dashboards](#page-14-2) Because the Enter [Parameters](#page-14-2) Modal is not Displayed" on the next page
- <span id="page-13-1"></span>• "779004 - VPM [Conditions/Triggers](#page-14-3) are not Being Applied for Scheduled Dashboards" on the next [page](#page-14-3)

#### **186007 — An Exported Report Might Have Format Issues**

**Issue**: When using the Export Asset feature, the formatting for the reports might have issues such as dark backgrounds, dark fonts, and dark table cells.

<span id="page-13-2"></span>**Workaround**: Manually change the formatting for the exported report.

#### **331194 — Reports and Dashboards Use UTC Time Zone**

**Issue**: The start and end times for your reports and dashboards use UTC time instead of your local time zone.

<span id="page-13-3"></span>**Workaround**: When you run a report or dashboard and pick start and end times, ensure they use the UTC time zone format.

#### **409268 — HTTP STATUS 500 Error When Clicking the Portal**

**Issue**: Reporting runs into an Open ID or HTTP 500 error when single sign-on secrets are changed. This error does not happen right after applying the change. Reporting session information needs time to expire.

**Workaround**: There is no workaround for this issue.

### <span id="page-14-0"></span>**466062 — Report Queries All Events if You Do Not Specify Values for Start and End Times**

**Issue**: When scheduling a report, the user interface does not indicate that**start\_time** and **end\_ time** are required parameters. If a user does not specify a value for these parameters, the report will fall back to query all events with a maximum limit of 3 million. This can result in the report returning many more events than intended and place an unintended large load on the database.

<span id="page-14-1"></span>**Workaround:** When scheduling a report, specify values for **start\_time** and **end\_time** even though the user interface does not require it.

## **589121 — Brush Option Does Not Highlight Parabox Charts**

<span id="page-14-2"></span>**Issue**: The brush option does not highlight parabox charts.

**Workaround**: There is no workaround for this issue.

## **773027 — Cannot Specify Time Ranges for Custom Reports and Dashboards Because the Enter Parameters Modal is not Displayed**

**Issue**: If a custom report is **not** based on one of the OpenText Standard Content "Data Worksheets", then the user will not be prompted for a date range and the default date range will always be used.

<span id="page-14-3"></span>**Workaround**: Add/implement your own Date Range prompt to your custom reports.

### **779004 — VPM Conditions/Triggers are not Being Applied for Scheduled Dashboards**

**Issue**: For Virtual Private Models (VPM), Scheduled "Dashboards" will not return any data.

**Workaround**: Run the "Dashboard" through the reporting web portal instead.

#### <span id="page-15-0"></span>**Issues Related to Search**

- "179782 [Scheduled](#page-15-1) Search Appends Erroneous Values to the Run Interval" below
- "608098 Certain [top/bottom](#page-15-2) Queries Refresh When the User Presses the Space Bar While [Entering](#page-15-2) the Query" below
- "616090 For System Search Queries, #SSH [Authentication](#page-16-0) Throws an Error" on the next [page](#page-16-0)
- "676036 Search Fails to Add a Field Specified in an Eval [Operator"](#page-16-1) on the next page
- "692029 Search Criteria Expired Max Results and Session Search [Selections](#page-17-0) are [Displayed](#page-17-0) When Loading Search Criteria" on page 18
- "733209 [Scheduled](#page-17-1) Searches: An Error Indicating You Cannot Retrieve Fields Displays When You Try to Load a Field Summary on a [Completed](#page-17-1) Run" on page 18
- "757008 Incorrect Number is Shown for Amount of Results When Saving [Real-time](#page-17-2) Search [Results"](#page-17-2) on page 18
- <span id="page-15-1"></span>• "766026 — User [Preferences](#page-18-0) Drop-down Menus are Closed if You Click in the Scrollbar" on [page 19](#page-18-0)

### **179782 — Scheduled Search Appends Erroneous Values to the Run Interval**

**Issue**: When creating a scheduled search, if you select Every 2 hours in the **Pattern** section, the search runs every two hours, at every even hour, such as 0, 2, 4, 6, etc and appending the minutes setting in **Starting From** value. The system ignores the hour setting in **Starting From**.

<span id="page-15-2"></span>For example, you might select **Every** 2 hours and choose **Starting From** at 01:15 am. Search will run every 2 hours at 2:15 am, 4:15 am, 6:15 am, and so on.

**Workaround**: To run the Search at selected hours and minutes, specify specific hours from the option **Specific Hour** and minutes from the **Starting From** setting.

## **608098 — Certain top/bottom Queries Refresh When the User Presses the Space Bar While Entering the Query**

**Issue**: Queries that use the **top/bottom** search operator along with fields that begin with "Device" may fail completely or partially.

Cases that fail all the time contain fields that begin with "Device" and use the other fields listed below.

| top Device Receipt Time

| top Device Event Class ID

| top Device Event Category

Cases that fail intermittently also use another pipe operator or fail when the user keeps typing words not present in the fields, such as below:

| top Source Address

| top Agent Severity

**Example**: Begin entering the query below. Anything after the word "Device" clears out after you press the space bar.

#Vulnerabilities | top Device Event Class ID

<span id="page-16-0"></span>**Workaround**: To avoid this behavior, select the field from the drop-down list of auto-suggested options that are displayed as you enter the query. This applies to any field the user is not able to type in.

#### **616090 — For System Search Queries, #SSH Authentication Throws an Error**

**Issue**: #SSH Authentication throws the following error when a system query is executed: "Fix error in query first: Cannot use free-form text after "and" or "where" operators."

<span id="page-16-1"></span>**Workaround**: Expand the out of the box system query and correct the syntax before executing the search.

### **676036 - Search Fails to Add a Field Specified in an Eval Operator**

**Issue:** If you run a search, then add an eval operator to the query to filter the results, it's possible that Search fails to add the field specified in the operator phrase to the results table. For example, you ran the query Device Event Class ID = FAILED. Then you want to change the device vendor field to upper case, naming the new field Vendor. So you add | *eval Vendor = upper (Device Vendor)* to the query. You click Search, and the system executes the modified query. However, the results table fails to include the Vendor field as requested.

<span id="page-17-0"></span>**Workaround:** If this issue occurs, open a new Search tab and then copy the query, including the eval phrase, to the new tab. Run the search.

### **692029 Search Criteria — Expired Max Results and Session Search Selections are Displayed When Loading Search Criteria**

**Issue**: Expired maximum search results and session search selections are being incorrectly displayed when you load search criteria.

By default, search criteria are sorted alphabetically by name. Maximum search results and date fields (such as search expiration) are stored as part of the search criteria, as indicated by a message from the application. They are displayed in the Manage Search table, where you can visualize saved the search criteria.

<span id="page-17-1"></span>**Workaround**: Use the folder icon to load search criteria. This will preserve the original search parameters, including field set and timestamp information.

## **733209 — Scheduled Searches: An Error Indicating You Cannot Retrieve Fields Displays When You Try to Load a Field Summary on a Completed Run**

**Issue**: For scheduled searches, when you try to load a field summary on completed runs that contain aggregation operators, the following error is displayed: "Cannot retrieve the summary number of events per field. Please reload the search." and field summary dialog box closes itself.

**Workaround**: There is no workaround for this issue. The error prevents user from properly loading field summary on a completed run from scheduled searches.

<span id="page-17-2"></span>For non-aggregation operators, the error is displayed, but field summary dialog box does not close.

### **757008 — Incorrect Number is Shown for Amount of Results When Saving Real-time Search Results**

**Issue**: After saving the search results of a Real-time Search, an issue causes an incorrect number to be shown for the amount of results in the Manage Search > Search Results page. <span id="page-18-0"></span>**Workaround**: The problem is only on the Search Results page. If you click on the saved Search Results to open them in a new tab, you will see the correct results amount on the Search tab. After that, if you reload / refresh the Search Results page, the latest data will be retrieved, and the correct amount of search results will be shown.

#### **766026 — User Preferences Drop-down Menus are Closed if You Click in the Scrollbar**

**Issue**: The user preferences drop-down menus closes if the user clicks in scrollbar. This issue only affects the preferences page.

<span id="page-18-1"></span>**Workaround**: You can scroll down using mouse wheel or by using the keyboard.

#### **Issues Related to SOAR**

- "719017 Proxy Option Missing in SMTP Mail Server Integration [Configuration"](#page-18-2) below
- "735021 [Clickable](#page-18-3) Items Should Have Clickable Cursor Icon" below
- ["769041](#page-19-0) Source Column Is Empty for Detect Events" on the next page
- "775003 For Analyst User, [Configuration](#page-19-1) is Navigating to Cases Page when Clicked from [Respond->Cases->Configuration](#page-19-1) " on the next page
- <span id="page-18-2"></span>• "776014 – SOAR shows Page [unresponsive](#page-19-2) error when clicked from Reports > SOAR > Open [Cases"](#page-19-2) on the next page

### **719017 – Proxy Option Missing in SMTP Mail Server Integration Configuration**

**Issue**: When configuring SMTP Mail Server integration, the proxy option is missing from the configuration settings.

<span id="page-18-3"></span>**Workaround**: There is no workaround at this time.

### **735021 – Clickable Items Should Have Clickable Cursor Icon**

**Issue**: Clickable items do not display the clickable cursor icon.

**Workaround**: There is no workaround at this time.

#### <span id="page-19-1"></span><span id="page-19-0"></span>**769041 – Source Column Is Empty for Detect Events**

**Issue**: Source column is empty from alerts that are received for Detect.

**Workaround**: There is no workaround at this time.

### **775003 – For Analyst User, Configuration is Navigating to Cases Page when Clicked from Respond->Cases- >Configuration**

**Issue**: For analyst user left navigation in SOAR - Configuration page is navigating to cases page when clicked from Respond->Cases->Configuration.

<span id="page-19-2"></span>**Workaround**: Click Dashboard -> Respond -> Configuration to view Configuration page.

#### **776014 — SOAR shows Page unresponsive error when clicked from Reports > SOAR > Open Cases**

**Issue**: SOAR UI shows "Page unresponsive" error when clicked from Reports > SOAR > Open Cases if there are more than 80,000 cases.

<span id="page-19-3"></span>**Workaround**: There is no workaround at this time.

#### **Issues related to Real-time Threat Detection**

- "231646 Some Resources are Unavailable After [Uninstalling](#page-21-0) the Security Monitoring -Base [Package"](#page-21-0) on page 22
- "233578 [Conditions](#page-21-1) Do Not Support Multiple Operators at the Parent Level" on page 22
- "233579 Disabled Rule [Continues](#page-21-2) to Fire" on page 22
- "235130 Attributes in a [Drill-Down](#page-21-3) Definition Not Visible When Using a Query Viewer" on [page 22](#page-21-3)
- "370003 [Retrieving](#page-22-0) Rules Returns a Bad Request" on page 23
- "585013 SaaS Login Screen for ACC from Fusion Should not Display Even if the [Persistor](#page-22-1) is Busy or if a [Persistor](#page-22-1) is Down" on page 23
- <sup>l</sup> "591010 [Extended](#page-22-2) Attribute on Installer File Causes Error on macOS" on page 23
- "752015 Logging Out of Command Center Does Not [Terminate](#page-22-3) ArcSight Session" on [page 23](#page-22-3)
- ["NGS-12407](#page-23-0) Annotation Flag Not Set When Forwarding Events" on page 24
- ["NGS-14041](#page-23-1) UPPER or LOWER Built-in String Functions Return Incorrect Results in Russian Locale" on [page 24](#page-23-1)
- "NGS-14477 System Does Not [Immediately](#page-23-2) Recognize Increase in Space" on page 24
- ["NGS-19880](#page-23-3) Maximizing Console on Linux Might Cause Mouse to Not Respond Properly" on [page 24](#page-23-3)
- "NGS-21986 JavaScript [Unresponsive](#page-24-0) Error Occurs When Viewing the Last N Events Data [Monitor"](#page-24-0) on page 25
- ["NGS-22568](#page-24-1) LengthOf Function Might Display Incorrect Values in Traditional Chinese [Environment"](#page-24-1) on page 25
- ["NGS-22583](#page-24-2) Creating a Drilldown Based on an Active Channel Results in Display Errors" on [page 25](#page-24-2)
- ["NGS-22600](#page-24-3) Top Value Count Dashboard is Missing Some Values in Traditional Chinese [Environment"](#page-24-3) on page 25
- ["NGS-22659](#page-25-0) Exiting or Closing Console in Dark Theme Results in Prompt to Save Changes Even If You Made No [Changes"](#page-25-0) on page 26
- ["NGS-22669](#page-25-1) Payload Information Cannot be Retrieved" on page 26
- ["NGS-22991](#page-25-2) Display Hangs When Viewing a Data Monitor in Tile Format in Simplified and Traditional Chinese [Environments"](#page-25-2) on page 26
- ["NGS-23214](#page-25-3) ArcSight Console Might Not Run Properly If Properties File Contains Encrypted and [Unencrypted](#page-25-3) Entries" on page 26
- ["NGS-23437](#page-26-0) Dashboard Background Image Does Not Carry Over from Console to [Command](#page-26-0) Center" on page 27
- ["NGS-23444](#page-26-1) Dark Theme Renders Some Onscreen Instructions Illegible" on page 27
- ["NGS-23489](#page-26-2) Multiple Consoles on Same Linux Machine Causes Upgrade to Fail" on [page 27](#page-26-2)
- "NGS-24957 [GetSessionData](#page-26-3) Function Might Display an Incorrect Result" on page 27
- ["NGS-26357](#page-27-0) Charts Might Appear Small in ArcSight Command Center" on page 28
- ["NGS-26380](#page-27-1) Override Status and Remove Entry Options Do Not Work Correctly" on [page 28](#page-27-1)
- ["NGS-26720](#page-27-2) Generated Correlation Events Display the Wrong URI" on page 28
- ["NGS-26915](#page-27-3) Analyze Channel Option Might be Disabled" on page 28
- ["NGS-27091](#page-27-4) Issue With Drill Down From Stacked Bar Charts" on page 28

<span id="page-21-0"></span>• ["NGS-29487](#page-28-0) – Issue with Font Rendering on Windows and Linux Operating Systems" on [page 29](#page-28-0)

### **231646 – Some Resources are Unavailable After Uninstalling the Security Monitoring - Base Package**

**Issue**: If you uninstall the Security Monitoring - Base package, some resources will be unavailable, such as the variables related to MITRE ATT&CK.

<span id="page-21-1"></span>**Workaround**: Uninstall the Security Monitoring - Base - Active List package, and then reinstall both packages.

### **233578 – Conditions Do Not Support Multiple Operators at the Parent Level**

**Issue**: When you create a condition in a channel or an Active List, if the AND and OR operators are at the parent level, the filter summary does not include the OR.

<span id="page-21-2"></span>**Workaround**: Ensure there is only one operator at the parent level. You can then add other operators under the parent operator.

#### **233579 – Disabled Rule Continues to Fire**

**Issue**: In distributed mode, when a user deletes a list that a rule references, the rule is disabled but continues to fire.

<span id="page-21-3"></span>**Workaround**: There is no workaround for this issue.

### **235130 – Attributes in a Drill-Down Definition Not Visible When Using a Query Viewer**

**Issue**: When you create a drill-down definition, you can base it on all available attributes. When viewing a query viewer in a chart, however, not all attributes are visible. Drill-down definitions that use attributes that are not part of a chart view are invalid.

**Workaround:** Use a table to view the query viewer.

#### <span id="page-22-0"></span>**370003 – Retrieving Rules Returns a Bad Request**

<span id="page-22-1"></span>**Issue**: When using the Real-time Threat Detection API, if you delete a rule in a folder from the Real-time Threat Detection web application. retrieving rules from that folder returns a bad request.

**Workaround:** Retrieve the rule again, and then no error occurs.

## **585013 – SaaS Login Screen for ACC from Fusion Should not Display Even if the Persistor is Busy or if a Persistor is Down**

**Issue**: The ACC login screen from Fusion might display instead of the Single Sign-on (SSO) login screen. This can happen If persisitor is busy or some services are not running.

<span id="page-22-2"></span>**Workaround**: Watch for the persistor load to become less or make sure all Real-time Threat Detection services are running before logging into to ACC.

### **591010 – Extended Attribute on Installer File Causes Error on macOS**

**Issue**: When you use a browser to download the macOS installer file, the file has an extended attribute, com.apple.quarantine. This attribute causes the following error:

"ArcSightConsoleSaaS" is damaged and can't be opened. You should move it to the Trash.

**Workaround:** You can work around this issue by doing one of the following:

- Use curl to download the installer file.
- <span id="page-22-3"></span>• Run this command from a Terminal window:

```
sudo xattr -dr com.apple.quarantine
/path/to/ArcSightConsoleSaaS.app
```
#### **752015 – Logging Out of Command Center Does Not Terminate ArcSight Session**

**Issue:** If you log in to ArcSight in the Admin role and open the Real-time Threat Detection Command Center, logging out of Command Center does not log you out of ArcSight.

<span id="page-23-0"></span>**Workaround:** Manually log out on the ArcSight tab or close the tab.

## **NGS-12407 – Annotation Flag Not Set When Forwarding Events**

**Issue**: Annotation flag indicating 'forwarded' may not get set when forwarding events from Real-time Threat Detection.

<span id="page-23-1"></span>**Workaround**: There is no workaround for this issue.

#### **NGS-14041 – UPPER or LOWER Built-in String Functions Return Incorrect Results in Russian Locale**

**Issue**: Database queries using the UPPER or LOWER built-in string functions in the Russian locale return incorrect results when filtering events. This applies especially to queries using the Ignore Case option, which rely on the UPPER function.

<span id="page-23-2"></span>**Workaround**: There is no workaround for this issue.

### **NGS-14477 – System Does Not Immediately Recognize Increase in Space**

**Issue**: Space-based retention cleans up same day data, but even after increasing the space, the system does not recognize that the space has been increased until midnight.

<span id="page-23-3"></span>**Workaround**: There is no workaround for this issue.

#### **NGS-19880 – Maximizing Console on Linux Might Cause Mouse to Not Respond Properly**

**Issue**: On Linux, mouse interaction with ArcSight Console after maximizing may not respond as expected.

**Workaround:** Instead of maximizing, drag corners of ArcSight Console to resize to fill desktop.

### <span id="page-24-0"></span>**NGS-21986 – JavaScript Unresponsive Error Occurs When Viewing the Last N Events Data Monitor**

**Issue**: Viewing the Last N events data monitor in the ArcSight Command Center which contains numerous variable fields (based on an overlapping Session List) may cause a JavaScript unresponsive error.

<span id="page-24-1"></span>**Workaround:** Limit the data monitor to six variable fields with 10 rows, or split the fields by creating one or more data monitors.

## **NGS-22568 – LengthOf Function Might Display Incorrect Values in Traditional Chinese Environment**

**Issue**: In Traditional Chinese the function LengthOf may display incorrect values and/or produce the wrong filter results.

<span id="page-24-2"></span>**Workaround**: There is no workaround for this issue.

### **NGS-22583 – Creating a Drilldown Based on an Active Channel Results in Display Errors**

**Issue**: The Condition Summary is not formatted in color codes and also does not display the field Display Name when a drilldown is created based on Active Channel.

<span id="page-24-3"></span>**Workaround**: There is no workaround for this issue.

### **NGS-22600 – Top Value Count Dashboard is Missing Some Values in Traditional Chinese Environment**

**Issue**: On a Traditional Chinese Installation, when you display the Top Value Count dashboard, the Stacking Area, Area,Scatter Plot, and Line options show no data. Data displays in the Bar, Pie, and Stacking Bar options.

**Workaround**: There is no workaround for this issue.

## <span id="page-25-0"></span>**NGS-22659 – Exiting or Closing Console in Dark Theme Results in Prompt to Save Changes Even If You Made No Changes**

**Issue**: When you open two dashboards (All Monitored Devices and Critical Monitored Devices) while the Console is set to dark theme in /All Dashboards/ArcSight Administration/Devices/ and exit or close, you are prompted to save them even when no changes are made.

<span id="page-25-1"></span>**Workaround:** Select Yes and save the dashboards. The next time you open and close these dashboards, you do not get the save prompt.

#### **NGS-22669 – Payload Information Cannot be Retrieved**

<span id="page-25-2"></span>**Issue**: When events are sent to Real-time Threat Detection by Transformation Hub, payload information cannot be retrieved for the corresponding event.

**Workaround**: There is no workaround for this issue.

### **NGS-22991 – Display Hangs When Viewing a Data Monitor in Tile Format in Simplified and Traditional Chinese Environments**

<span id="page-25-3"></span>**Issue**: In Simplified Chinese and Traditional Chinese, if you create a data monitor with the type HourlyCount and view it in tile format, its display will hang with no data displayed.

**Workaround**: There is no workaround for this issue.

### **NGS-23214 – ArcSight Console Might Not Run Properly If Properties File Contains Encrypted and Unencrypted Entries**

**Issue**: The ArcSight console might not run properly if the properties file contains both encrypted and unencrypted entries.

**Workaround**: In FIPS mode, if you have used changepassword to encrypt either ssl.keystore.password or ssl.truststore.password, and then you run consolesetup, check config/client.properties to make sure that you do not have entries for both:

ssl.keystore.password and ssl.keystore.password.encrypted

and likewise for ssl.truststore.password.

<span id="page-26-0"></span>If you see this, remove the entry that is not encrypted. If you do not do this, then the ArcSight Console might not run properly.

#### **NGS-23437 – Dashboard Background Image Does Not Carry Over from Console to Command Center**

**Issue**: If you set a background image to a dashboard in the ArcSight Console, this image is not set to the same dashboard when it is viewed in the ArcSight Command Center.

<span id="page-26-1"></span>**Workaround**: There is no workaround for this issue.

#### **NGS-23444 – Dark Theme Renders Some Onscreen Instructions Illegible**

**Issue**: When ArcSight Console is in dark theme and you run the "arcsight replayfilegen" command, you will have difficulty following instructions on the Wizard.

<span id="page-26-2"></span>**Workaround:** Run the command when the ArcSight Console is in the default theme.

### **NGS-23489 – Multiple Consoles on Same Linux Machine Causes Upgrade to Fail**

**Issue**: If two users each have a Console installed on the same Linux machine and they both try to upgrade, the first upgrade will succeed but the second will fail with the error /tmp/exportfile.pkcs12 (Permission denied).

<span id="page-26-3"></span>**Workaround:** Delete the file "/tmp/exportfile.pkcs12" and re-run consolesetup for the second user to transfer settings again.

### **NGS-24957 – GetSessionData Function Might Display an Incorrect Result**

**Issue**: The GetSessionData function that uses sessionlist with multiple keys might show an incorrect result.

**Workaround**: There is no workaround for this issue.

## <span id="page-27-0"></span>**NGS-26357 – Charts Might Appear Small in ArcSight Command Center**

<span id="page-27-1"></span>**Issue**: While viewing dashboards in the ArcSight Command Center, charts might appear small. **Workaround:** Refresh the page for proper rendering.

#### **NGS-26380 – Override Status and Remove Entry Options Do Not Work Correctly**

**Issue**: In the Last State data monitor, the Override Status and Remove Entry options are not working correctly.

<span id="page-27-2"></span>**Workaround**: There is no workaround for this issue.

#### **NGS-26720 – Generated Correlation Events Display the Wrong URI**

**Issue**: If you move a rule group from the Real-time Rules folder to another folder (and delete from Real-time Rules), and then you schedule that new rule group, when rules in this new group are triggered, you will notice that the generated correlation events show the wrong information: the URI is still remembered as the old Real-time Rules folder instead of the new URI.

<span id="page-27-3"></span>**Workaround**: There is no workaround for this issue.

### **NGS-26915 – Analyze Channel Option Might be Disabled**

**Issue**: The "Analyze Channel" option on the channel's right-click menu might be disabled sometimes on the bar chart or pie chart.

<span id="page-27-4"></span>**Workaround**: Try again. The option will be enabled on the second attempt.

## **NGS-27091 – Issue With Drill Down From Stacked Bar Charts**

**Issue**: Drill down from stacked bar charts doesn't work as expected.

<span id="page-28-0"></span>**Workaround**: There is no workaround for this issue.

#### **NGS-29487 – Issue with Font Rendering on Windows and Linux Operating Systems**

**Issue**: An issue with font rendering on Windows and Linux operating systems can affect how the Console displays resource names containing one or more "." characters. For example, the resource name is clipped in the resource tree or a resource name might extend over a nearby component on the screen.

**Workaround**: Change the Console font to one that does not demonstrate this behavior, such as Arial.

To change the font for the Console, go to **Edit > Preferences**, and select **Global Options**. Change the font to Arial, and apply the changes.

#### <span id="page-28-1"></span>**Resolved Issues**

Issues reported in this section apply to common or several components in your ArcSight SIEM as a Service environment. For more information about issues related to a specific product, please see that product's release notes.

All issues listed in this section belong to the OCTCR33I repository, unless otherwise noted.

- "Issues Related to [Search"](#page-28-2) below
- **.** "Issues Related to SOAR" on [page 31](#page-30-0)
- <span id="page-28-2"></span><sup>l</sup> "Issues Related to Real-time Threat [Detection"](#page-33-0) on page 33

#### **Issues Related to Search**

- "549094 [Intermittent](#page-29-0) Failure of .csv File Containing Scheduled Search Results Has Been [Fixed"](#page-29-0) on the next page
- "576073 [Switching](#page-29-1) Tabs While Saving Searches No Longer Causes an Error" on the next [page](#page-29-1)
- "619035 Fieldset and Time Stamp [Selections](#page-29-2) are now Preserved When Loading Search Criteria Using the Manage Search > [Magnifying](#page-29-2) Glass" on the next page
- "643057 [Scrolling](#page-29-3) No Longer Sticks When You View Raw Events in the Search Results [Table"](#page-29-3) on the next page

<span id="page-29-0"></span>• "733144 - Search Results Now Clean Up Properly When [Executing](#page-29-4) Different "Pipe" [Queries](#page-29-4) Using the Same Tab" on the next page

### **549094 — Intermittent Failure of .csv File Containing Scheduled Search Results Has Been Fixed**

<span id="page-29-1"></span>A software fix resolved the problem where exporting the results of a Scheduled search from the Completed tab intermittently resulted in an empty .csv file.

### **576073 — Switching Tabs While Saving Searches No Longer Causes an Error**

<span id="page-29-2"></span>A code update resolved the problem where if you switched tabs while saving a search, the system generated an error that stated "Results do not match the specified search query."

## **619035 — Fieldset and Time Stamp Selections are now Preserved When Loading Search Criteria Using the Manage Search > Magnifying Glass**

<span id="page-29-3"></span>After a software fix, Search criteria fieldset and time stamp selections (such as "Max results" and "Session search expires") are again preserved when you load them using the **Mange Search** Search icon (the magnifying glass) or type them into the Search field.

### **643057 — Scrolling No Longer Sticks When You View Raw Events in the Search Results Table**

<span id="page-29-4"></span>Prior to a code update, doing infinite scrolling while viewing raw event data in the Search Results Table might cause the scrolling to become stuck.

## **733144 — Search Results Now Clean Up Properly When Executing Different "Pipe" Queries Using the Same Tab**

Previously, in a SaaS environment, when you searched using different "pipe" operator queries in the same Search tab, the search results did not completely clean up previous searches. This

<span id="page-30-0"></span>was especially true when you ran an aggregation search and then ran a non-aggregation search. A software fix has resolved this issue.

#### **Issues Related to SOAR**

- "192790 [Workflow](#page-30-1) OR Condition Does Not Work When Used with "Alert source = [Internal""](#page-30-1) below
- "567003 SOAR Case [Timeline](#page-31-0) Widget Displays No Data" below
- "567004 Using Multiple SOAR Timeline Widgets Causes [Incorrect](#page-31-1) Data to Display" on the next [page](#page-31-1)
- <sup>l</sup> "643164 SOAR [Approval](#page-31-2) List on Cases Page should display as offline data" on the next [page](#page-31-2)
- <sup>l</sup> "698088 Additional Real Time Detection Alert Sources Cause Event [Consumption](#page-31-3) Issues" on the next [page](#page-31-3)
- "705007 Process Queues Do Not Show [Data/Empty](#page-31-4) Columns" on the next page
- ["711107](#page-31-5) SOAR Case Links in Inetsoft Reports Do Not Redirect to the Correct Case" on the next [page](#page-31-5)
- "718001 [RESPOND](#page-32-0) Left Menu Item Should Be Hidden If The User Does Not Have SOAR [Permission"](#page-32-0) on the next page
- "722038 SOAR WebUI: WebUI keeps timing out too early and the Re-login pop-up appears [repeatedly"](#page-32-1) on page 33
- ["732005](#page-32-2) Multiple SOAR Case Status Widget Do Not Show Right Data" on page 33
- "734065 Access Denied Error Appears When [Adding/Removing](#page-32-3) Watcher using the Star Icon" on [page 33](#page-32-3)
- "734078 Fixing soar-jython for [unsupported](#page-32-4) libraries" on page 33
- <span id="page-30-1"></span>• "735062 - SOAR ESM Case [Creation](#page-32-5) Should Not Be Stopped Even if There Are Invalid Scope Items" on [page 33](#page-32-5)

#### **192790 - Workflow OR Condition Does Not Work When Used with "Alert source = Internal"**

Issue: A code fix now allows you to create an incident with an internal alert source ("Alert source = Internal").

#### <span id="page-31-0"></span>**567003 - SOAR Case Timeline Widget Displays No Data**

<span id="page-31-1"></span>Issue: A code fix has now resolved this issue where SOAR Case Tamerlane Widget displayed no data

### **567004 - Using Multiple SOAR Timeline Widgets Causes Incorrect Data to Display**

<span id="page-31-2"></span>Issue: A code fix has now resolved this issue where SOAR Timeline Widget displayed incorrect data

## **643164 - SOAR Approval List on Cases Page should display as offline data**

<span id="page-31-3"></span>Issue: A code fix has now resolved the issue where SOAR Approval list displayed long data.

### **698088 - Additional Real Time Detection Alert Sources Cause Event Consumption Issues**

<span id="page-31-4"></span>Issue: A code fix has now resolved the issue where multiple Real Time Detection Alert Sources cause event consumption issues.

### **705007 - Process Queues Do Not Show Data/Empty Columns**

<span id="page-31-5"></span>Issue: Now process queues display data as expected.

### **711107 - SOAR Case Links in Inetsoft Reports Do Not Redirect to the Correct Case**

Issue: A code fix has now resolved the issue when you click SOAR Case Links it used to redirect to incorrect data.

## <span id="page-32-0"></span>**718001 - RESPOND Left Menu Item Should Be Hidden If The User Does Not Have SOAR Permission**

<span id="page-32-1"></span>Issue: A code fix has now resolved the issue where RESPOND left menu was not hidden if user did not have SOAR Permission.

### **722038 - SOAR\_WebUI: WebUI keeps timing out too early and the Re-login pop-up appears repeatedly**

<span id="page-32-2"></span>Issue: A code fix has now resolved the issue where the WebUI used to time out too early and the logging pop-up appeared repeatedly.

### **732005 - Multiple SOAR Case Status Widget Do Not Show Right Data**

<span id="page-32-3"></span>Issue: A code fix has now resolved the issue where SOAR Case Status widget displayed incorrect data.

### **734065 - Access Denied Error Appears When Adding/Removing Watcher using the Star Icon**

<span id="page-32-4"></span>Issue: A code fix has now resolved the issue where access was denied while adding/removing watcher using the star icon.

#### **734078 - Fixing soar-jython for unsupported libraries**

<span id="page-32-5"></span>Issue: A code fix has now resolved the issue where soar-jython is fixed for unsupported libraries.

## **735062 - SOAR ESM Case Creation Should Not Be Stopped Even if There Are Invalid Scope Items**

Issue: A code fix has now resolved the issue where SOAR ESM Case creation was stopped when there were invalid scope items.

#### <span id="page-33-0"></span>**Issues Related to Real-time Threat Detection**

- "579036 Send Email [Notification](#page-33-1) to Email Option Now Works Correctly" on the next page
- "580041 [Unrecognized](#page-33-2) App Warning No Longer Occurs During Console Installation" on the next [page](#page-33-2)
- <sup>l</sup> ["586008](#page-33-3) Import Users & Groups from ESM Option Has Been Hidden in a SaaS [Environment"](#page-33-3) below
- "613001 Login to ACC Using OSP is No Longer Case [Sensitive"](#page-34-0) below
- "616038 [Degradation](#page-34-1) of Event Ingestion" on the next page
- "685008 [Mismatch](#page-34-2) Between Console and Manager No Longer Causes an Error" on the next [page](#page-34-2)
- <span id="page-33-1"></span>• ["703013](#page-34-3) - Session Timeout No Longer Results in an Error During Login" on the next page

### **579036 – Send Email Notification to Email Option Now Works Correctly**

<span id="page-33-2"></span>**Issue**: When you configure the Send Notification rule action in a SaaS environment, the "send email notification to email" option now works correctly.

### **580041 – Unrecognized App Warning No Longer Occurs During Console Installation**

<span id="page-33-3"></span>**Issue**: A code change resolved a problem when you installed the Real-time Threat Detection Console in a Windows 10 environment, an "unrecognized app" warning occurred. The previous solution was to click **Run Anyway**.

### **586008 – Import Users & Groups from ESM Option Has Been Hidden in a SaaS Environment**

**Issue**: Previously, the Import Users & Groups from ESM functionality was not applicable in a SaaS environment, but the option was still visible in this release. This functionality is now hidden for SaaS environments.

## <span id="page-34-0"></span>**613001 — Login to ACC Using OSP is No Longer Case Sensitive**

The Real-time Threat Detection User\External ID field is case sensitive. When adding users to Real-time Threat Detection, ensure that the External ID field value matches the email address, including case of the email provided to Fusion User Management.

#### <span id="page-34-1"></span>**616038 — Degradation of Event Ingestion**

<span id="page-34-2"></span>Real-time Threat Detection is scaled to an EPS limit. Previously, sending EPS above the deployed limit for extended periods of time might result in degradation of event ingestion into MSK. This issue has been resolved.

#### **685008 - Mismatch Between Console and Manager No Longer Causes an Error**

**Issue:** When you start the Console, if the Console version does not match the Manager version, you no longer receive one of the following error messages:

- <span id="page-34-3"></span>• Failed to authenticate user via OSP
- Not setup for OSP. Run 'managersetup'

### **703013 - Session Timeout No Longer Results in an Error During Login**

**Issue:** A code change resolved an issue where attempting to log in when your session has timed out caused the following error: Manager license not valid.

#### <span id="page-34-4"></span>**Contacting OpenText**

For specific product issues, contact OpenText SaaS [Customer Success](https://support.cyberreshelp.com/hc/en-us) Support team or email us at [Documentation-Feedback@microfocus.com](mailto:Documentation-Feedback@microfocus.com?subject=Documentation Feedback). For outtages, call +1 (855) 982-2261 (US).

Additional technical information or advice is available from several sources:

- Product [documentation,](https://www.microfocus.com/support-and-services/) Knowledge Base articles, and videos
- OpenText [Community](https://www.microfocus.com/communities/) pages for Micro Focus products

# <span id="page-36-0"></span>Send Documentation Feedback

If you have comments about this document, you can contact the [documentation](mailto:Documentation-Feedback@microfocus.com?subject=Feedback on SIEMas a Service ArcSight SIEMas a Service Release Notes (23.9.1)) team by email. If an email client is configured on this computer, click the link above and an email window opens with the following information in the subject line:

#### **Feedback on ArcSight SIEM as a Service Release Notes (SIEM as a Service 23.9.1)**

Just add your feedback to the email and click send.

If no email client is available, copy the information above to a new message in a web mail client, and send your feedback to Documentation-Feedback@microfocus.com.

We appreciate your feedback!